## **Trabajo Práctico Nº1**

1. En un documento en blanco escribir el siguiente texto respetando negritas y subrayados, sabiendo que las palabras en negrita también están en cursiva. Guardar el documento con el nombre "verdeos":

#### **Verdeos de invierno**

El requerimiento promedio de agua en verdeos de invierno, en el período comprendido entre fines de marzo y agosto, es del orden de 240 mm (alcanzando valores de 320 mm), con una eficiencia promedio de 11 kg de materia seca /ha mm. Con adecuada nutrición esta eficiencia puede superar los 15 kg/ha.mm.

Pasturas: Los *lotes* de praderas que tienen un barbecho de 60-90 días presentan normalmente valores altos de nitratos, situación que no se comprueba con barbechos menores a 30 días. En estos casos, a pesar que los lotes pueden contar con niveles altos de materia orgánica (mayor fertilidad potencial) y si la recarga de agua es importante puede ser conveniente realizar fertilización de "arranque" con N o con N-P. Principalmente en aquellos lotes con menos de 20 ppm de *nitratos*.

Girasol: En general los suelos provenientes de Girasol presentan bajos niveles de nitratos, y cuando la disponibilidad de agua lo permite (mayor a 80 mm) es necesario recurrir a la fertilización nitrogenada para alcanzar producciones medias a buenas. Con baja disponibilidad de agua y nitratos la producción se reciente y la respuesta a la *fertilización nitrogenada* no es importante.

2. Escribir en la primera línea del documento, antes del título, la siguiente frase: "Primer trabajo práctico de Word"

3. Seleccionar el último párrafo y darle tipo de letra cursiva y subrayado.

4. Utilizando la opción sinónimos, que se accede pulsando el botón izquierdo del mouse al estar situados en la palabra, buscar sinónimos de la palabra "presentan" y modificarla por uno de ellos.

5. Seleccionar todo el documento, utilizando la opción respectiva del menú, y cambiar el color de las letras por azul.

- 6. Copiar y pegar el segundo párrafo al final del documento.
- 7. Cambiar la orientación de la página a Horizontal.
- 8. A "Verdeos de invierno" colocar negrita y subrayado, fuente Courier New en 16.
- 9. Cambiar el título todo a mayúscula.

10. Justificar el primer párrafo y colocarle 12 puntos antes y 6 después, alinear a la derecha el segundo párrafo, alinear a la izquierda el tercer párrafo. A todo el texto colocar interlineado mínimo en 16 puntos.

11. Aplicar sangría de Primera Línea a 1,5 a todo el documento.

12. Colocar Letra capital en texto que abarque dos líneas al primer párrafo.

13. Recuadrar el segundo párrafo con borde aserrado de 1 ½ punto.

14. Escribir como encabezado de página: "Ejercicio de Word" y como pie de página su nombre y apellido.

15. Insertar el número de página en la parte superior derecha.

16. Guardar con el mismo nombre y salir de Word.

## **Trabajo Práctico Nº 2**

1. En un documento en blanco copiar el siguiente texto respetando el formato que se le indica. Guardarlo con el nombre "leche".

#### Componentes de la leche

La mayor parte de la leche consumida en Europa es de vaca, pero otros países prefieren la de (búfala), (cabra) u (oveja). Todas contienen proporciones variables de los mismos nutrientes. La proteína caseína se emplea para otros fines además del consumo humano, por ejemplo, para la fabricación de adhesivos, pinturas y plásticos.

- 2. Cambiar el texto a cursiva. Ponerle subrayado el título. Cambie el borde del párrafo escrito por una línea de grosor 3 color amarillo y cambie todo a mayúscula.
- 3. Coloque negrita a las palabras que están dentro del recuadro y entre paréntesis.
- 4. Colocar como encabezado su Nombre, y como pie de página Informática. Insertar número de página en la parte inferior izquierda.
- 5. Insertar un salto de página luego del recuadro.
- 6. Insertar la siguiente tabla:

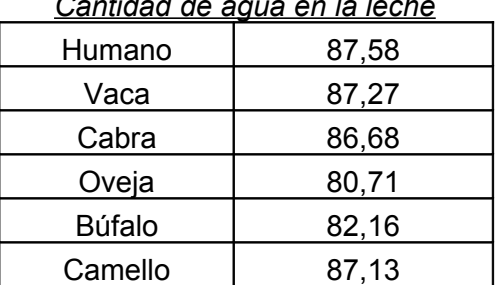

*Cantidad de agua en la leche*

- 7. Insertar un salto de página luego de copiar la tabla.
- 8. Copiar la siguiente información aplicando tabulación centrada en 2 y centrada en 12 con relleno de puntos. Usar luego la tecla tabulador para escribir.

#### GANADO VACUNO LECHERO EUROPEO

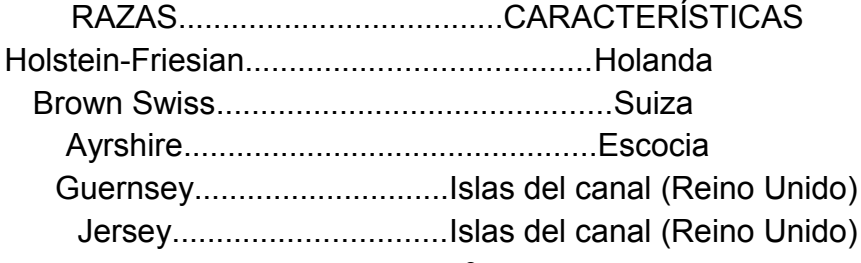

9. Escribir utilizando el subíndice y el superíndices las siguientes palabras al final del documento:

```
SO<sub>2</sub> cm<sup>3</sup> S<sub>2</sub>O<sub>2</sub> H<sub>2</sub>O KM<sup>2</sup>
```
- 10. Insertar los símbolos ®, µ y φ luego del título "GANADO VACUNO LECHERO EUROPEO".
- 11. Insertar la siguiente imagen prediseñada (buscarla como vaca)
- 12. Grabar y salir del Word

# **Trabajo Práctico Nº3**

1. Copiar el texto siguiente con el formato que se muestra. Elija el tipo de letra a su gusto. Guardar el documento con el nombre "minerales".

### **Los Minerales, donde los encontramos?**

### *Metálicos*

- Calcio: Leche, queso, legumbres, verduras
- Magnesio: Cereales, verduras de hoja verde
- Potasio: Bananas, verduras, patatas, leche, carnes
- Sodio: Sal de mesa

### *No metálicos*

- Cloro: Alimentos que contienen sal, algunas verduras y frutas
- Fósforo: Leche, queso, yogur, pescado, aves de corral, carnes, cereales
- Azufre: Pescado, aves de corral, carnes
- Flúor: Agua potable, té, marisco
- 2. Configurar la página horizontal con los siguientes márgenes superior e inferior de 4 cm., e izquierdo y derecho de 5 cm.
- 3. En la palabra "marisco" insertar una nota al pie que diga "Como almejas, ostras, cangrejos y langostas"; otra en la palabra "aves de corral" que diga "Estas son cualquier tipo de ave que se cría por su carne, sus huevos o sus plumas, como la gallina".
- 4. Insertar un salto de página luego de escribir "Sodio".
- 5. Crear una Tabla de contenido, estilo moderno con número de página con los siguientes formatos:
	- Título 1: "Los Minerales, donde los encontramos?"
	- Título 2: "Metálicos" y "No metálicos"
- 6. Luego de creada la tabla escribir: "Cantidad de palabras en este texto:" y con la herramienta correspondiente "contar las palabras" y escribir el resultado.
- 7. Realice el control ortográfico de lo escrito hasta el momento.
- 8. Realice la vista preliminar del trabajo de modo que visualice todas las hojas.
- 9. Guardar el documento y salir de Word

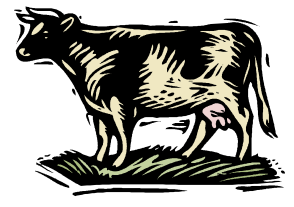

# **Trabajo Práctico Nº4**

1. Abrir el Word y escribir el siguiente texto, teniendo en cuenta que el título esta hecho con WortArt.

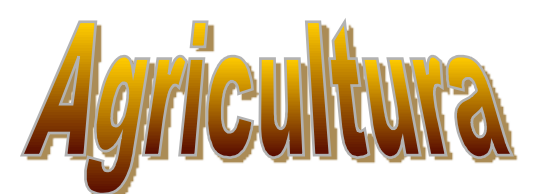

La actividad agrícola en la provincia de La Pampa ofrece un alto nivel de diversificación, debiendo diferenciarse en un primer enfoque la agricultura practicada en secano (sector Este del territorio pampeano) de la practicada bajo riego (25 de Mayo).

Las condiciones ecológicas propias de la estepa y bosque pampeanos, formaciones a merced de las cuales se han roturado campos para la agricultura, hacen necesario combinar la actividad agrícola con la ganadera para mantener la estructura y fertilidad de los suelos.

En la región agrícola extensiva hay una notable variedad de cultivos de cosecha y forrajeros. Entre las principales especies de cosecha se destacan los **cereales de invierno** ( trigo, avena, centeno y cebada) y los **cereales y oleaginosas de verano** (maíz, sorgo granífero, girasol, soja, colza, lino).

En cuanto a los cultivos forrajeros utilizados en los sistemas mixtos, deben mencionarse los **verdeos invernales** (avena, centeno, triticales, vicias), los **verdeos estivales** (sorgos forrajeros, maíz, mijo, moha) y las **pasturas perennes** (pasto llorón, alfalfa, festuca, agropiro alargado, agropiro criollo, falaris, cebadillas, tréboles de olor, trébol rojo, etc.).

- 2. Guardar el documento con el nombre "agricultura".
- 3. Insertar un salto de página al final del documento.
- 4. En la segunda hoja del documento, copiar el primer párrafo, insertar luego un salto de sección opción página siguiente.
- 5. Colocar borde de doble línea color violeta al primer párrafo del texto original.
- 6. Copiar toda la primera hoja del documento en tercera hoja y cambiar todo el texto a Mayúscula.
- 7. Colocar "borde de página" a toda esta sección.
- 8. Grabar el documento y salir de Word.

# **Trabajo Práctico Nº 5**

- 1. Abrir el Word y realizar un documento en blanco.
- 2. Copiar la siguiente tabla (son 4 columnas y 11 filas). Aplicar a la tabla autoformato "Tabla vistosa 2"; al título colocar negrita, subrayado, fuente Times New Roman, tamaño 14; al resto del texto letra Arial tamaño 12, 6 puntos antes y 12 puntos después. A los textos que corresponda colocar el efecto de subíndice.
- 3. Guardar el documento como "tablas".

## **Composición típica de nutrientes de fertilizantes comunes**

El fertilizante es una sustancia o mezcla química natural o sintética utilizada para enriquecer el suelo y favorecer el crecimiento vegetal. Las plantas no necesitan compuestos complejos, del tipo de las vitaminas o los aminoácidos, esenciales en la nutrición humana, pues sintetizan todos los que precisan. Sólo exigen una docena de elementos químicos, que deben presentarse en una forma que la planta pueda absorber. Dentro de esta limitación, el nitrógeno, por ejemplo, puede administrarse con igual eficacia en forma de urea, nitratos, compuestos de amonio o amoníaco puro.

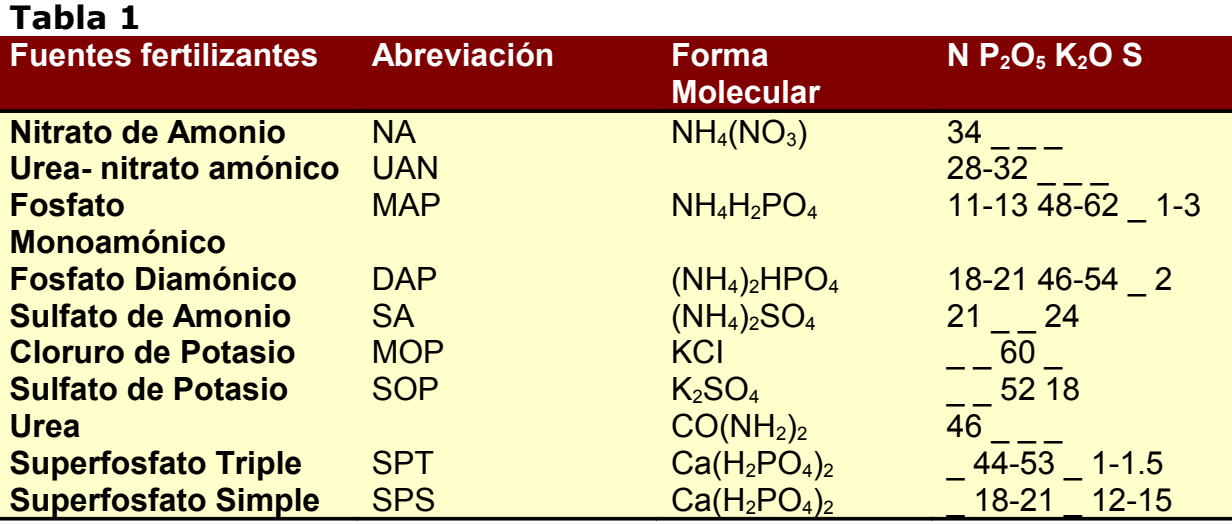

## **Garantía de análisis**

El contenido de nutrientes presente en un material fertilizante es el grado fertilizante, o análisis garantizado. Por ley se requiere a los fabricantes explicar el grado en cada etiqueta del envase, sea bolsa, o bidón. El grado de fertilizante se etiqueta con un código de tres números de los tres macronutrientes primarios: nitrógeno (N), fósforo (P), y potasio (K).

Derivado de Urea, Fosfato de amonio, Urea Fosfato, Muriato de Potasio, Ácido Bórico, Sulfato de Cobre, Hierro EDTA, Manganeso EDTA, Molibdato de sodio y Sulfato de Zinc

- 4. Colocar una nota al pie en Nitrato que diga: "Se representa como N elemental y puede ser dividido en cuatro formas de s".
- 5. Realizar un salto de página al final de la tabla.
- 6. Cree una tabla de contenido estilo Formal, para ello aplique el siguiente formato de:
	- a. Título 1: Composición típica de nutrientes de fertilizantes comunes.
	- b. Título 2: "Garantía de análisis" y "Tabla 1".
- 7. Guardar el documento.

# **Trabajo Práctico Nº 6**

- 1. Abrir el Word y realizar un documento en blanco.
- 2. Copiar el texto que sigue. Al título colocar subrayado, fuente Garamond, tamaño 16; el resto del texto letra Times New Roman tamaño 11. Colocar las viñetas como se ve.

## NUTRIENTES ESENCIALES

Los nutrientes se clasifican en cinco grupos principales; estos comprenden lo que los científicos consideran, sobre todo por las investigaciones realizadas con animales, esenciales para mantener la salud y un crecimiento normal.

- $\div$  Proteínas<sup>[1](#page-5-0)</sup>
	- $\triangleright$  Origen animal
	- $\triangleright$  Origen vegetal
- $\div$  Minerales<sup>[2](#page-5-1)</sup>
	- $\triangleright$  Calcio
		- **Leche y derivados**
	- Fósforo
		- $\blacksquare$ Leche
	- $\triangleright$  Magnesio
		- Verduras de hoja verde
	- $\triangleright$  Sodio
		- Alimentos salados
		- Productos Naturales
	- $\triangleright$  Hierro
		- Huevos
			- Cereales
	- Yodo
		- Pescado
	- $\triangleright$  Potasio
		- Bananas
		- Verduras
	- 3. Colocar las notas al pie en las palabras "Proteínas" y "Minerales" (el texto de las notas se encuentra al final de la hoja).
	- 4. Inserte como encabezado "Trabajo Práctico Nº 8", y como pie de página su Nombre.
	- 5. Grabar como "nutrientes".
	- 6. Insertar un salto de página.
	- 7. Colocar tres imágenes prediseñadas que se relacionen con el tema.
	- 8. Grabar y salir del Word.

<span id="page-5-0"></span><sup>&</sup>lt;sup>1</sup> La función primordial de la proteína es producir tejido corporal y sintetizar enzimas

<span id="page-5-1"></span><sup>&</sup>lt;sup>2</sup> Los minerales inorgánicos son necesarios para la reconstrucción estructural de los tejidos corporales

### **Modelo de parcial**

- 1. Haga un documento en blanco de Word y copie el siguiente texto.
- 2. Configurar los márgenes: Superior 2 cm, Inferior 2 cm, Izquierdo 3 cm, Derecho 3 cm.
- 3. Guardar el documento con su nombre y apellido **EN EL ESCRITORIO**

# *BACTERIAS LACTICAS*

Es un grupo muy heterogéneo de bacterias Gram + no esporuladas que tienen en común la capacidad de producir ácido láctico por fermentación de azúcares.

Son microoganismos que una limitada capacidad biosintética, y requieren factores de crecimiento complejos como vitaminas del grupo B, purinas, pirimidinas y aminoácidos. Las flavoproteínas producen en presencia de  $O_2$  -  $H_2O_2$ , la que es eliminada mediante la enzima peroxidasa.

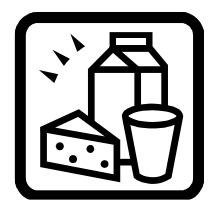

#### **SISTEMATICA**

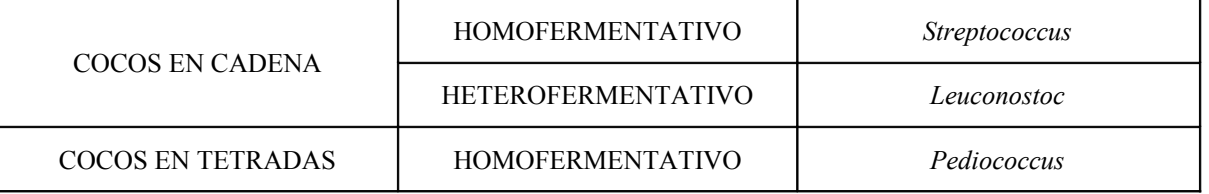

#### **Género Lactobacillus**

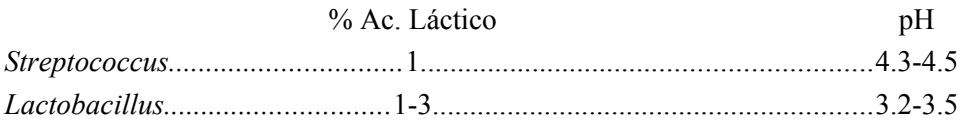

- 4. Aplicar al título BACTERIAS LÁCTICAS: alineación centrada, letra Times New Roman, tamaño 16, negrita, 6 puntos antes, 12 después, interlineado sencillo.
- 5. Al resto del texto: alineación justificada, 6 puntos después, interlineado sencillo, letra Arial, tamaño 10, una sola columna.
- 6. Aplicar borde aserrado, ancho ½ punto al primer párrafo.
- 7. Realizar la tabla con bordes dobles.
- 8. Utilizar para el último párrafo tabulaciones en 5 y 12 centradas con relleno.
- 9. Colocar como Encabezado de página centrado "Bacterias lácticas" y como pie de página a la derecha su nombre.
- 10. Insertar el número de página arriba a la izquierda.
- 11. Colocar una nota al pie en la palabra "Streptococcus" que diga lo siguiente "Algunas especies de estreptococos son patógenas para los seres humanos".
- 12. Insertar la imagen que se ve. Buscarla con la palabra "leche".
- 13. Crear al final del trabajo una tabla de contenidos de estilo "Formal": TITULO1: "Bacterias Lácticas"; TITULO 2: "Sistemática" y "Género Lactobasillus".
- 14. Guardar el documento.